## Connecting Rodstation Ultra HD Camera Monitor to a Smart phone

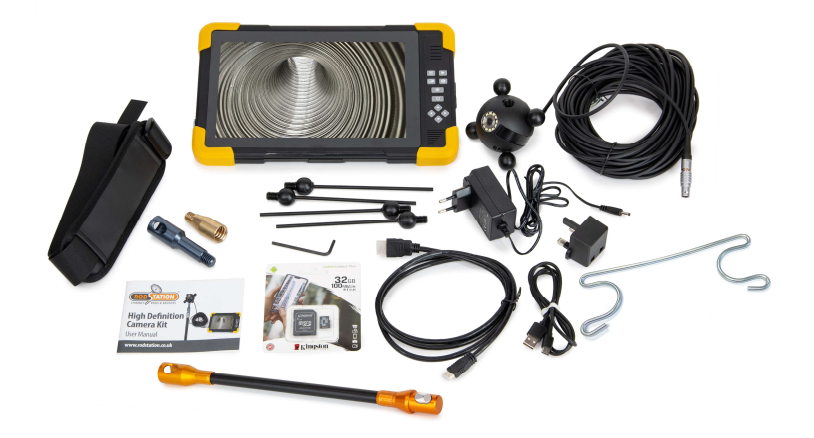

Step 1. Download the 'RoadCam App' using the following link or QR Code.

https://apps.apple.com/gb/app/roadcam/id1119500688

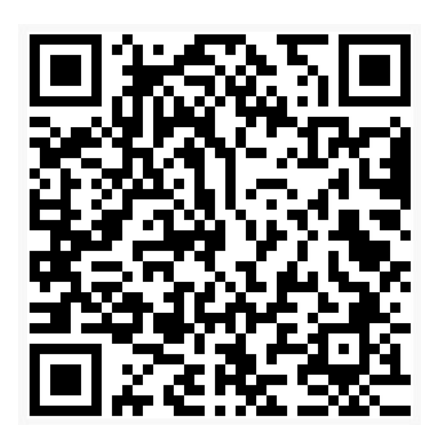

Step 2. Connect the camera to the Ultra HD Monitor and turn on the camera by pressing the power button.

Step 3. Double press the top left button on the monitor, this will display the Wifi network and Password.

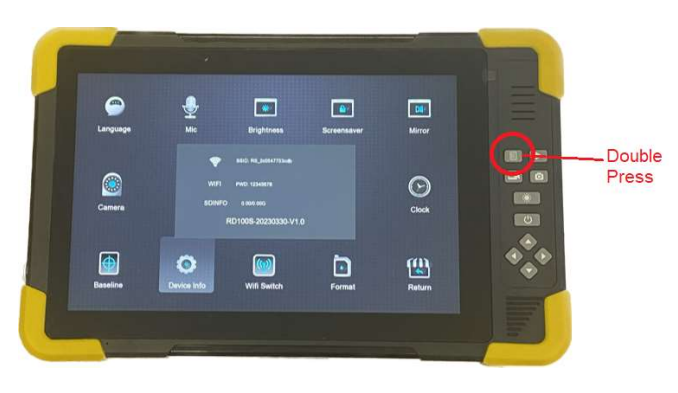

Step 4. In phone 'settings' select the Wifi network as displayed on the Ultra HD Camera Monitor

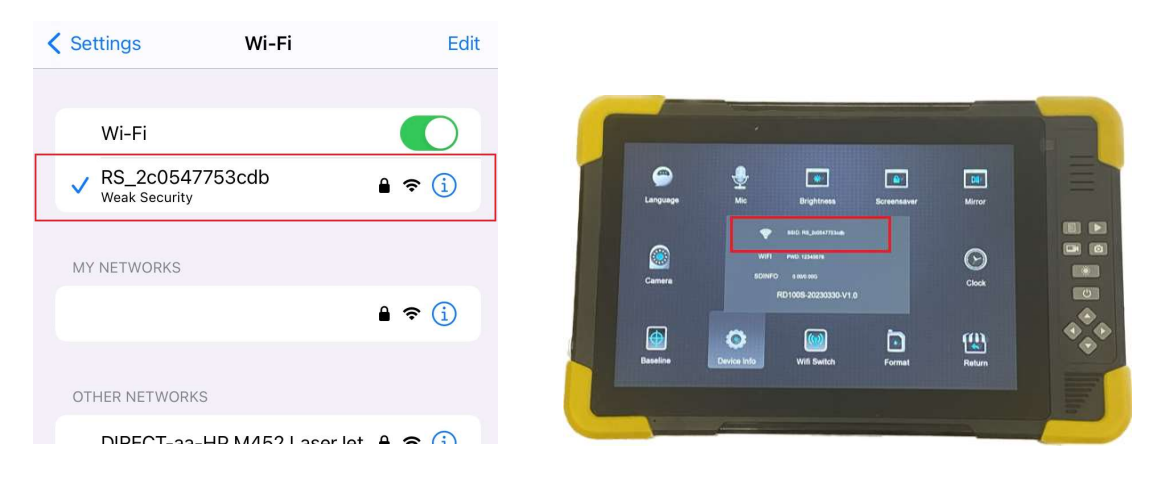

Step 5. Open up the 'RoadCam App' on your phone, the network should be in text under the camera icon, press the camera icon and shortly after a live image will be displayed on your device

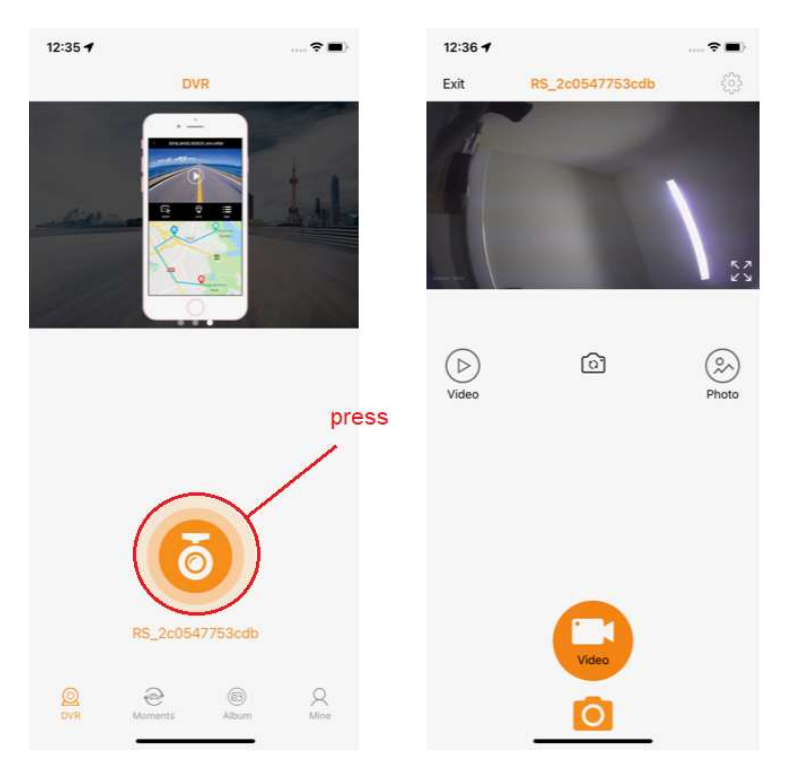